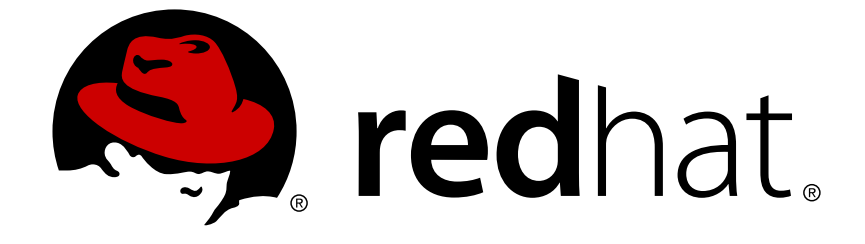

# **Red Hat CloudForms 4.7**

# **Lenovo Physical Infrastructure Provider REST API**

A reference to the Lenovo physical infrastructure provider REST API

Last Updated: 2019-01-30

# Red Hat CloudForms 4.7 Lenovo Physical Infrastructure Provider REST API

A reference to the Lenovo physical infrastructure provider REST API

Red Hat CloudForms Documentation Team cloudforms-docs@redhat.com

Lenovo Documentation icfeedback@lenovo.com

# **Legal Notice**

Copyright © 2019 Red Hat, Inc.

The text of and illustrations in this document are licensed by Red Hat under a Creative Commons Attribution–Share Alike 3.0 Unported license ("CC-BY-SA"). An explanation of CC-BY-SA is available at

http://creativecommons.org/licenses/by-sa/3.0/

. In accordance with CC-BY-SA, if you distribute this document or an adaptation of it, you must provide the URL for the original version.

Red Hat, as the licensor of this document, waives the right to enforce, and agrees not to assert, Section 4d of CC-BY-SA to the fullest extent permitted by applicable law.

Red Hat, Red Hat Enterprise Linux, the Shadowman logo, JBoss, OpenShift, Fedora, the Infinity logo, and RHCE are trademarks of Red Hat, Inc., registered in the United States and other countries.

Linux ® is the registered trademark of Linus Torvalds in the United States and other countries.

Java ® is a registered trademark of Oracle and/or its affiliates.

XFS ® is a trademark of Silicon Graphics International Corp. or its subsidiaries in the United States and/or other countries.

MySQL ® is a registered trademark of MySQL AB in the United States, the European Union and other countries.

Node.js ® is an official trademark of Joyent. Red Hat Software Collections is not formally related to or endorsed by the official Joyent Node.js open source or commercial project.

The OpenStack ® Word Mark and OpenStack logo are either registered trademarks/service marks or trademarks/service marks of the OpenStack Foundation, in the United States and other countries and are used with the OpenStack Foundation's permission. We are not affiliated with, endorsed or sponsored by the OpenStack Foundation, or the OpenStack community.

All other trademarks are the property of their respective owners.

# **Abstract**

A reference to the Lenovo physical infrastructure provider REST API. If you have a suggestion for improving this guide or have found an error, please submit a Bugzilla report at http://bugzilla.redhat.com against Red Hat CloudForms Management Engine for the Documentation component. Please provide specific details, such as the section number, guide name, and CloudForms version so we can easily locate the content.

# **Table of Contents**

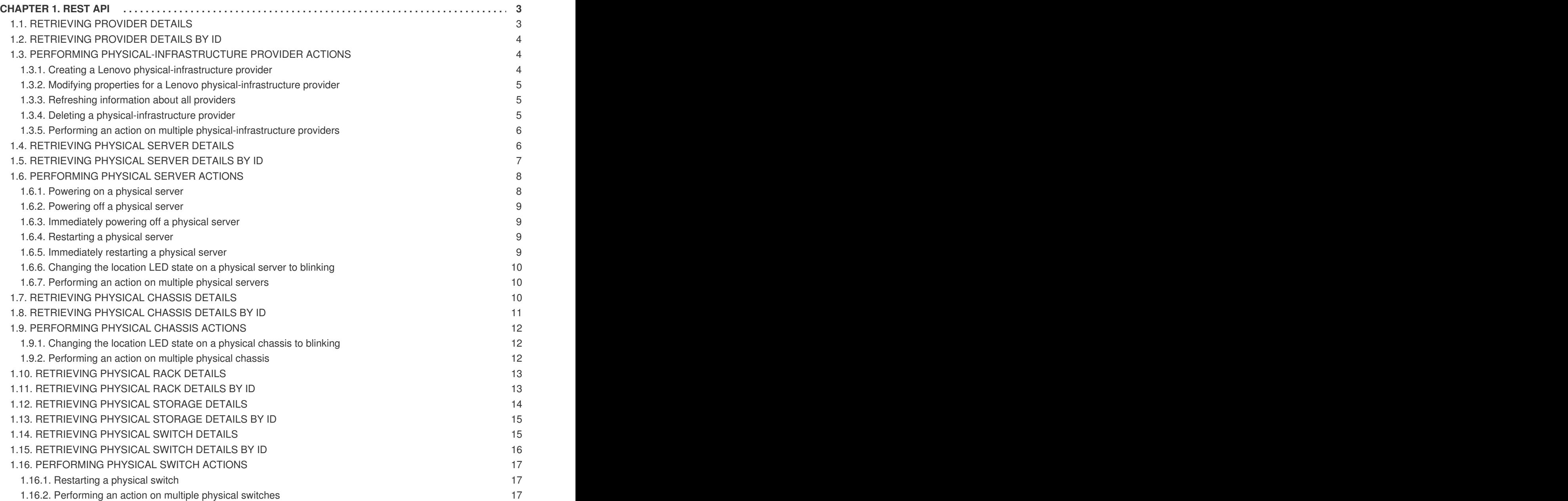

# **CHAPTER 1. REST API**

<span id="page-6-0"></span>You can use the REST API to retrieve information about providers, physical-infrastructure providers, and physical servers. You can use the CloudForms REST API if you need information about the servers in your physical infrastructure.

#### **Before you begin**

To use the REST API, you must log in to CloudForms Management Engine API as a user who has permission to access the API. The default user is admin, password is smartvm.

### <span id="page-6-1"></span>**1.1. RETRIEVING PROVIDER DETAILS**

To retrieve information for all providers, use the following request URL:

```
GET /api/providers
```
A JSON response with the following keys is returned.

```
actions (list of actions that can be used)
count (total number of providers)
name (URI name)
pages (number of pages)
resource (list of URLs for each provider that is managed by CloudForms)
subcount (number of providers that were returned)
```
#### **Examples**

To retrieve all information about the providers, use the **?expand=resources** query parameter, for example:

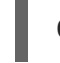

GET /api/providers?expand=resources

To retrieve a specific information about the providers (such as name and ID), use the **? expand=resources&attributes=<attribute\_list>** query parameters, for example:

GET /api/providers?expand=resources&attributes=id,name

To retrieve additional information about the providers (such as port, hostname, and IP address), use the **?expand=resources&attributes=<attribute\_list>** query parameters, for example:

```
GET /api/providers?
expand=resources&attributes=port,hostname,ipaddress
```
To retrieve information about only Lenovo physical-infrastructure providers, use the **? expand=resources&filter[]=type=<provider\_type>** attribute against all provider resources, for example:

```
GET /api/providers?
expand=resources&filter[]=type=ManageIQ::Providers::Lenovo::Physical
InfraManager
```
# <span id="page-7-0"></span>**1.2. RETRIEVING PROVIDER DETAILS BY ID**

To retrieve information for a specific provider, use the following request URL where <provider ID> is the unique identifier of the provider:

GET /api/providers/<provider\_ID>

A JSON response with the following keys is returned.

```
href
id
name
created_on
updated_on
guid
zone_id
type
last refresh date
tenant_id
enabled
options
actions
```
#### **Examples**

To retrieve a specific information about the provider (such as name and ID), use the **? attributes=<attribute\_list>** query parameters, for example:

GET /api/providers/<provider\_ID>?expand=resources&attributes=id,name

To retrieve additional information about the provider (such as port, hostname, and IP address), use the **?attributes=<attribute\_list>** query parameters, for example:

GET /api/providers/<provider\_ID>?expand=resources &attributes=port,hostname,ipaddress

# <span id="page-7-1"></span>**1.3. PERFORMING PHYSICAL-INFRASTRUCTURE PROVIDER ACTIONS**

You can use the REST API to perform actions on a physical-infrastructure provider, such as creating, modifying and deleting.

**Note:** To perform actions on physical-infrastructure providers, you must create a basic authentication using your preferred tool or library, and use the user name and password for the CloudForms instance when using the REST API.

#### <span id="page-7-2"></span>**1.3.1. Creating a Lenovo physical-infrastructure provider**

To create a Lenovo physical-infrastructure provider, send a POST request using the following request URL and JSON request body.

POST /api/providers

Request body:

```
{
   "action": "create",
   "credentials": {
      "password": "<PASSWORD>",
      "userid": "<USERNAME>"
   },
   "hostname": "<LENOVO XCLARITY ADMINISTRATOR ADDRESS>",
   "name": "<NAME>",
   "port": "<THE SERVICE PORT>",
   "type": "ManageIQ::Providers::Lenovo::PhysicalInfraManager"
}
```
#### <span id="page-8-0"></span>**1.3.2. Modifying properties for a Lenovo physical-infrastructure provider**

To modify properties of a Lenovo physical-infrastructure provider, send a POST request using the following request URL and JSON request body.

POST /api/providers

Request body:

```
{
   "action":"edit",
   "credentials": {
      "password":"<new_passowrd>",
      "userid":"<new_user_name>"
   },
   "hostname":"<New_Lenovo_XClarity_Administrator_address>",
   "name":"<new_provider_name>",
   "port":"<new_service_port>"
}
```
#### <span id="page-8-1"></span>**1.3.3. Refreshing information about all providers**

To refresh information about all providers, send a POST request using the following request URL and JSON request body.

POST /api/providers

Request body:

```
{
   "action":"refresh"
}
```
#### <span id="page-8-2"></span>**1.3.4. Deleting a physical-infrastructure provider**

To delete a specific provider:

• Send a DELETE request using the following request URL.

DELETE /api/providers/<provider\_ID>

• Send a POST request using the following request URL and JSON request body.

```
POST /api/providers/<provider_ID>
Request body:
  {
      "action":"delete"
  }
```
#### <span id="page-9-0"></span>**1.3.5. Performing an action on multiple physical-infrastructure providers**

To perform an action on more than one physical-infrastructure providers, send a POST request using the following request URL and JSON request body.

POST /api/providers

Request body:

```
{
   "action":"<action>",
   "resources": [{
      "href":"<provider_ID>"
   },
   {
      "href":"<provider_ID>"
   }]
}
```
### <span id="page-9-1"></span>**1.4. RETRIEVING PHYSICAL SERVER DETAILS**

To retrieve information for all physical servers, use the following request URL:

GET /api/physical\_servers

A JSON response with the following keys is returned.

```
actions (list of actions that can be used)
count (number of physical servers)
name (URI name)
pages (number of pages)
resource (list of URLs for each physical server)
subcount (number of physical servers that were returned)
```
**Examples**

To retrieve all information about the physical servers, use the **?expand=resources** query parameter, for example:

GET /api/physical\_servers?expand=resources

To retrieve specific information about the physical servers (such as name and ID), use the **? expand=resources&attributes=<attribute\_list>** query parameters, for example:

GET /api/physical\_servers?expand=resources&attributes=id,name

To retrieve information such as firmware, networks, guest devices, and asset details associated with physical servers, use the ?expand=resources&attributes=<attribute\_list> query parameters, for example:

```
GET /api/physical servers?
expand=resources&attributes=hardware.firmwares,hardware.networks,har
dware.guest_devices,hardware.assets_details
```
To retrieve information such as network adapters and storage adapters in physical servers, use the **?expand=resources&attributes=<attribute\_list>** query parameters, for example:

```
GET /api/physical_servers?
expand=resources&attributes=guest_devices.with_ethernet_type,guest_d
evices.with_storage_type
```
To retrieve information such as switches connected to physical servers, use the **? expand=resources&attributes=<attribute\_list>** query parameters, for example:

GET /api/physical\_servers? expand=resources&attributes=physical\_switches

To retrieve information about only a specific physical server, use the **? expand=resources&filter[]=name=<server\_name>** query attributes on all physical-server resources, for example:

GET /api/physical\_servers?expand=resources&filter[]=name=Server1- 20127X5462

# <span id="page-10-0"></span>**1.5. RETRIEVING PHYSICAL SERVER DETAILS BY ID**

To retrieve information for a specific physical server, use the following request URL:

GET /api/physical\_servers/<server\_ID>

```
actions
created_at
ems_id
ems_ref
field_replaceable_unit
health_state
hostname
href
location_led_state
machine_type
manufacturer
model
```

```
name
power_state
product_name
serial number
type
uid_ems
updated_at
vendor
```
To retrieve information about a specific physical server (such as name and ID), use the **? expand=resources&attributes=<attribute\_list>** query parameters, for example:

```
GET /api/physical servers/<server ID>?
expand=resources&attributes=id,name
```
To retrieve information such as firmware, networks, guest devices, and asset details for a specific server, use the **?expand=resources&attributes=<attribute\_list>** query parameters, for example:

GET /api/physical\_servers/<server\_ID>?expand=resources &attributes=hardware.firmwares,hardware.networks,hardware.guest\_devi ces,hardware.assets\_details

To retrieve information such as switches that are connected to a specific server, use the **? expand=resources&attributes=<attribute\_list>** query parameters, for example:

```
GET /api/physical_servers/<server_ID>?
expand=resources&attributes=physical_switches
```
To retrieve information such as network adapters and storage adapters in a specific physical server, use the **?expand=resources&attributes=<attribute\_list>** query parameters, for example:

```
GET /api/physical_servers/<server_ID>?
expand=resources&attributes=guest_devices.with_ethernet_type,guest_d
evices.with_storage_type,hardware.physical_network_ports
```
# <span id="page-11-0"></span>**1.6. PERFORMING PHYSICAL SERVER ACTIONS**

You can use the REST API to perform management tasks on a physical server, such as powering on an off, restarting, and changing the location-LED state.

**Note:** To perform actions on physical servers, you must create a basic authentication using your preferred tool or library, and enter your user name and password to access the CloudForms REST API.

#### <span id="page-11-1"></span>**1.6.1. Powering on a physical server**

To power on a specific physical server, send a POST request using the following request URL and JSON request body.

```
POST /api/physical_servers/<server_ID>
```
Request body:

```
{
   "action":"power_on"
}
```
#### <span id="page-12-0"></span>**1.6.2. Powering off a physical server**

To shut down the operating system and power off a specific physical server, send a POST request using the following request URL and JSON request body.

```
POST /api/physical_servers/<server_ID>
```
Request body:

```
{
   "action":"power_off"
}
```
#### <span id="page-12-1"></span>**1.6.3. Immediately powering off a physical server**

To immediately power off a specific physical server, send a POST request using the following request URL and JSON request body.

POST /api/physical\_servers/<server\_ID>

Request body:

```
{
   "action":"power_off_now"
}
```
#### <span id="page-12-2"></span>**1.6.4. Restarting a physical server**

To shut down the operating system and restart a specific physical server, send a POST request using the following request URL and JSON request body.

POST /api/physical\_servers/<server\_ID>

Request body:

```
{
   "action":"restart"
}
```
#### <span id="page-12-3"></span>**1.6.5. Immediately restarting a physical server**

To immediately restart a specific physical server, send a POST request using the following request URL and JSON request body.

POST /api/physical\_servers/<server\_ID>

```
\blacksquareRequest body:
```

```
{
   "action":"restart_now"
}
```
#### <span id="page-13-0"></span>**1.6.6. Changing the location LED state on a physical server to blinking**

To change the location-LED state to blinking on a specific server, send a POST request using the following request URL and JSON request body.

POST /api/physical\_servers/<server\_ID>

Request body:

```
{
   "action":"blink_loc_led"
}
```
#### <span id="page-13-1"></span>**1.6.7. Performing an action on multiple physical servers**

To perform an action on more than one physical server, send a POST request using the following request URL and JSON request body.

POST /api/physical\_servers

Request body:

```
{
   "action":"<action>",
   "resources": [{
      "href":"<server_ID>"
   },
   {
      "href":"<server_ID>"
   }]
}
```
# <span id="page-13-2"></span>**1.7. RETRIEVING PHYSICAL CHASSIS DETAILS**

To retrieve information for all physical chassis, use the following request URL:

GET /api/physical\_chassis

```
actions (list of actions that can be used)
count (number of physical chassis)
name (URI name)
pages (number of pages)
resources (list of URLs for each physical chassis)
```
subcount (number of physical chassis that were returned)

#### **Examples**

To retrieve all information about the physical chassis, use the **?expand=resources** query parameter, for example:

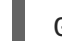

GET /api/physical\_chassis?expand=resources

To retrieve specific information about the physical chassis (such as name and ID), use the **? expand=resources&attributes=<attribute\_list>** query parameters, for example:

GET /api/physical\_chassis?expand=resources&attributes=id,name

To retrieve information such as the switches, storage systems, and servers in a chassis, use the **?expand=resources&attributes=<attribute\_list>** query parameters, for example:

```
GET /api/physical_chassis?
expand=resources&attributes=physical_servers,physical_storages,hardw
are.connected_physical_switches
```
To retrieve information about only a specific physical chassis, use the **? expand=resources&filter[]=name=<chassis\_name>** query attributes on all physical chassis resources, for example:

GET /api/physical\_chassis? expand=resources&filter[]=name=SN%23Y034BG16E060

#### <span id="page-14-0"></span>**1.8. RETRIEVING PHYSICAL CHASSIS DETAILS BY ID**

To retrieve information for a specific physical chassis, use the following request URL:

GET /api/physical\_chassis/<chassis\_ID>

```
href
id
ems_id
uid_ems
ems_ref
physical_rack_id
name
vendor
type
location_led_state
health_state
overall health state
management_module_slot_count
switch_slot_count
fan_slot_count
```

```
blade_slot_count
powersupply_slot_count
actions
```
To retrieve information about a specific physical chassis (such as name and ID), use the **? expand=resources&attributes=<attribute\_list>** query parameters, for example:

```
GET /api/physical_chassis/<chassis_ID>?
expand=resources&attributes=id,name
```
To retrieve information, such as the switches, storage systems, and servers that are in a specific physical chassis, use the **?expand=resources&attributes=<attribute\_list>** query parameters, for example:

```
GET /api/physical_chassis/<chassis_ID>?
expand=resources&attributes=physical_servers,physical_storages,hardw
are.connected_physical_switches
```
# <span id="page-15-0"></span>**1.9. PERFORMING PHYSICAL CHASSIS ACTIONS**

You can use the REST API to perform management tasks on a physical chassis, such as changing the location LED state.

**Note:** To perform actions on physical chassis, you must create a basic authentication using your preferred tool or library, and enter your user name and password to access the CloudForms REST API.

#### <span id="page-15-1"></span>**1.9.1. Changing the location LED state on a physical chassis to blinking**

To change the location LED state to blinking on a specific chassis, send a POST request using the following request URL and JSON request body.

POST /api/physical\_chassis/<chassis\_ID>

Request body:

```
{
   "action":"blink_loc_led"
}
```
#### <span id="page-15-2"></span>**1.9.2. Performing an action on multiple physical chassis**

To perform an action on more than one physical chassis, send a POST request using the following request URL and JSON request body.

POST /api/physical\_chassis

Request body:

```
{
   "action":"<action>",
```

```
"resources": [{
      "href":"<chassis_ID>"
   },
   {
      "href":"<chassis_ID>"
   }]
}
```
# <span id="page-16-0"></span>**1.10. RETRIEVING PHYSICAL RACK DETAILS**

To retrieve information for all physical racks, use the following request URL:

GET /api/physical\_racks

A JSON response with the following keys is returned.

```
actions (list of actions that can be used)
count (number of physical racks)
name (URI name)
pages (number of pages)
resources (list of URLs for each physical rack)
subcount (number of physical racks that were returned)
```
#### **Examples**

To retrieve all information about the physical racks, use the **?expand=resources** query parameter, for example:

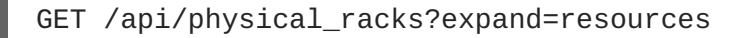

To retrieve specific information about the physical racks (such as name and ID), use the **? expand=resources&attributes=<attribute\_list>** query parameters, for example:

GET /api/physical\_racks?expand=resources&attributes=id,name

To retrieve information about only a specific physical rack, use the **? expand=resources&filter[]=name=<rack\_name>** query attributes on all physical rack resources, for example:

GET /api/physical\_racks?expand=resources&filter[]=name=rack-2

# <span id="page-16-1"></span>**1.11. RETRIEVING PHYSICAL RACK DETAILS BY ID**

To retrieve information for a specific physical rack, use the following request URL:

GET /api/physical\_racks/<rack\_ID>

```
actions
ems_id
ems_ref
```
href id name uid\_ems

#### **Examples**

To retrieve information about a specific physical rack (such as name and ID), use the **? expand=resources&attributes=<attribute\_list>** query parameters, for example:

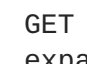

GET /api/physical\_racks/<rack\_ID>? expand=resources&attributes=id,name

# <span id="page-17-0"></span>**1.12. RETRIEVING PHYSICAL STORAGE DETAILS**

To retrieve information for all physical storage systems, use the following request URL:

GET /api/physical storages

A JSON response with the following keys is returned.

```
actions (list of actions that can be used)
count (number of physical storage systems)
name (URI name)
pages (number of pages)
resources (list of URLs for each physical storage system)
subcount (number of physical storage systems that were returned)
```
#### **Examples**

To retrieve all information about the physical storage systems, use the **?expand=resources** query parameter, for example:

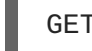

GET /api/physical\_storages?expand=resources

To retrieve specific information about the physical storage systems (such as name and ID), use the **?expand=resources&attributes=<attribute\_list>** query parameters, for example:

GET /api/physical\_storages?expand=resources&attributes=id,name

To retrieve information such as canisters and physical disks associated with physical storage  $\bullet$ systems, use the **?expand=resources&attributes=<attribute\_list>** query parameters, for example:

```
GET /api/physical_storages?
expand=resources&attributes=canisters,physical_disks
```
To retrieve information about only a specific physical storage system, use the **? expand=resources&filter[]=name=<storage\_name>** query attributes on all physical storage resources, for example:

GET /api/physical\_storages?expand=resources&filter[]=name=SeagateV1- S3200-DM

# <span id="page-18-0"></span>**1.13. RETRIEVING PHYSICAL STORAGE DETAILS BY ID**

To retrieve information for a specific physical storage system, use the following request URL:

GET /api/physical storages/<storage ID>

A JSON response with the following keys is returned.

```
access_state
actions
canister_slots
drive_bays
ems_id
ems_ref
enclosures
health_state
href
id
name
overall_health_state
physical_chassis_id
physical_rack_id
type
uid_ems
```
#### **Examples**

To retrieve information about a specific physical storage system (such as name and ID), use the **?expand=resources&attributes=<attribute\_list>** query parameters, for example:

```
GET /api/physical_storages/<storage_ID>?
expand=resources&attributes=id,name
```
To retrieve information, such as canisters and physical disks that are associated with a specific physical storage system, use the **?expand=resources&attributes=<attribute\_list>** query parameters, for example:

GET /api/physical\_storages/<storage\_ID>? expand=resources&attributes=canisters,physical\_disks

# <span id="page-18-1"></span>**1.14. RETRIEVING PHYSICAL SWITCH DETAILS**

To retrieve information for all physical switches, use the following request URL:

```
GET /api/physical switches
```

```
actions (list of actions that can be used)
count (number of physical switches)
name (URI name)
```

```
pages (count of pages)
resources (list of URLs for each physical switch)
subcount (number of physical switches that were returned)
```
To retrieve all information about the physical switches, use the **?expand=resources** query parameter, for example:

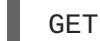

GET /api/physical\_switches?expand=resources

To retrieve specific information about the physical switches (such as name and ID), use the **? expand=resources&attributes=<attribute\_list>** query parameters, for example:

GET /api/physical\_switches?expand=resources&attributes=id,name

To retrieve information such as ports on physical switches, use the **? expand=resources&attributes=<attribute\_list>** query parameters, for example:

```
GET /api/physical switches?
expand=resources&attributes=physical_network_ports
```
To retrieve information such as physical devices connected to physical switches, use the **? expand=resources&attributes=<attribute\_list>** query parameters, for example:

GET /api/physical switches? expand=resources&attributes=connected\_components

To retrieve information about only a specific physical switch, use the **? expand=resources&filter[]=name=<switch\_name>** query attributes on all physical switch resources, for example:

```
GET /api/physical_switches?expand=resources&filter[]=name=IO Module
02
```
# <span id="page-19-0"></span>**1.15. RETRIEVING PHYSICAL SWITCH DETAILS BY ID**

To retrieve information for a specific physical switch, use the following request URL:

GET /api/physical\_switches/<switch\_ID>

```
actions
allow_promiscuous
ems_id
forged_transmits
health_state
href
id
mac_changes
mtu
name
```

```
ports
power_state
shared
switch_uuid
type
uid_ems
```
To retrieve information about a specific physical switch (such as name and ID), use the **? expand=resources&attributes=<attribute\_list>** query parameters, for example:

GET /api/physical\_switches/<switch\_ID>? expand=resources&attributes=id,name

To retrieve information such as physical devices that are connected to a specific physical switch, use the **?expand=resources&attributes=<attribute\_list>** query parameters, for example:

```
GET /api/physical_switches/<switch_ID>?
expand=resources&attributes=connected_components
```
To retrieve information such as ports on a specific physical switch, use the **? expand=resources&attributes=<attribute\_list>** query parameters, for example:

GET /api/physical\_switches/<switch\_ID>? expand=resources&attributes=physical\_network\_ports

# <span id="page-20-0"></span>**1.16. PERFORMING PHYSICAL SWITCH ACTIONS**

You can use the REST API to perform management tasks on a physical switch, such as restarting the switch.

**Note:** To perform actions on physical switch, you must create a basic authentication using your preferred tool or library, and enter your user name and password to access the CloudForms REST API.

#### <span id="page-20-1"></span>**1.16.1. Restarting a physical switch**

To restart a specific switch, send a POST request using the following request URL and JSON request body.

POST /api/physical\_switches/<switch\_ID>

Request body:

```
{
   "action":"restart"
}
```
#### <span id="page-20-2"></span>**1.16.2. Performing an action on multiple physical switches**

To perform an action on more than one physical switch, send a POST request using the following request URL and JSON request body.

### POST /api/physical\_switches

Request body:

ı

```
{
   "action":"<action>",
   "resources": [{
      "href":"<switch_ID>"
   },
   {
      "href":"<switch_ID>"
   }]
}
```